## **Como alterar a classificação fiscal / NCM de um produto?**

Atualmente é possível editar a classificação fiscal/NCM de um produto/artigo a partir da tela Cadastro Artigo/SKU. Acompanhe os detalhes a seguir:

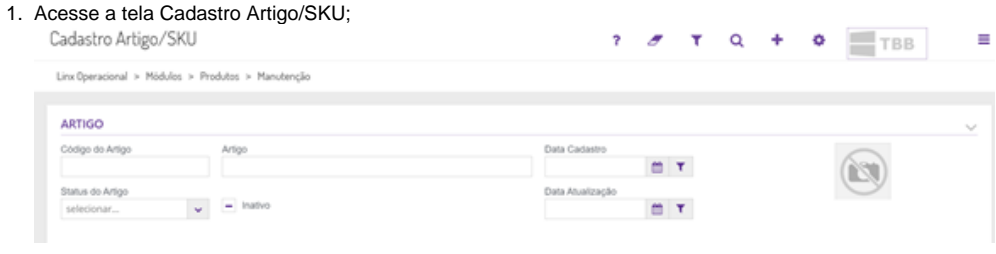

2. Caso tenha o artigo em mãos, informe no campo **Artigo** e faça a consulta. Se não tiver, realize a pesquisa com o número do artigo ou clique em para trazer o total de artigos cadastrados; 3. Depois de selecionar o artigo desejado, clique na guia **SKU's**;**2 8 C T H H H 2 B H + E B 0** 

∍

 $\alpha$ 

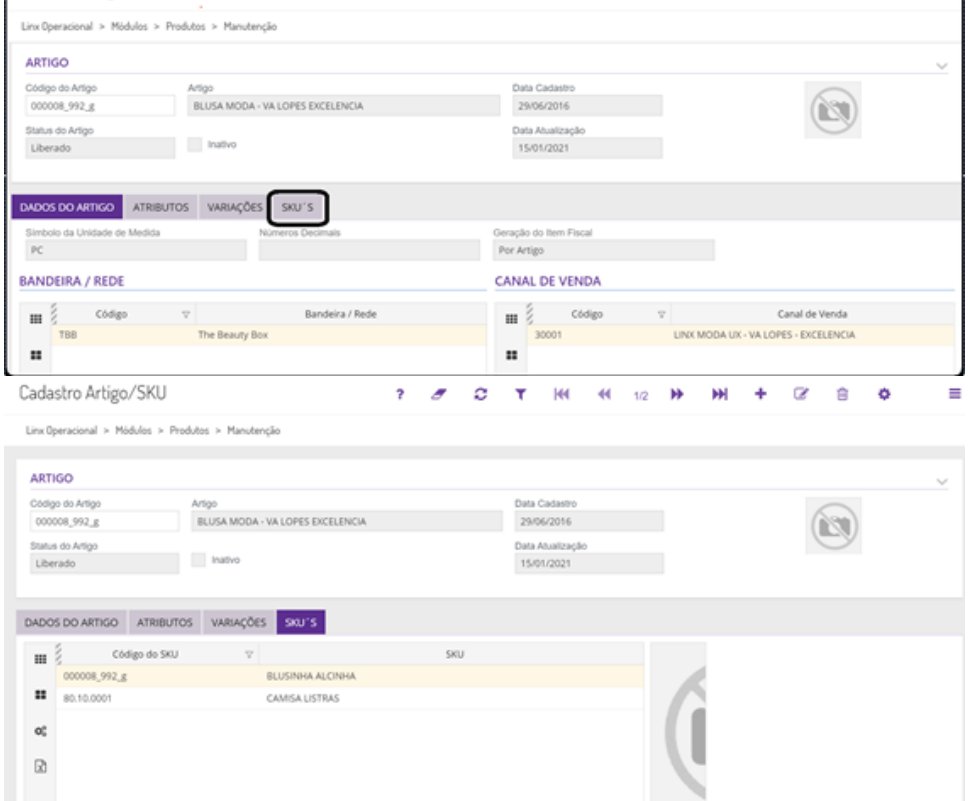

4. A consulta realizada trouxe 2 artigos. Escolha um de cada vez para realizar a alteração da classificação fiscal na parte inferior da tela, no campo **Classificação Fiscal**;

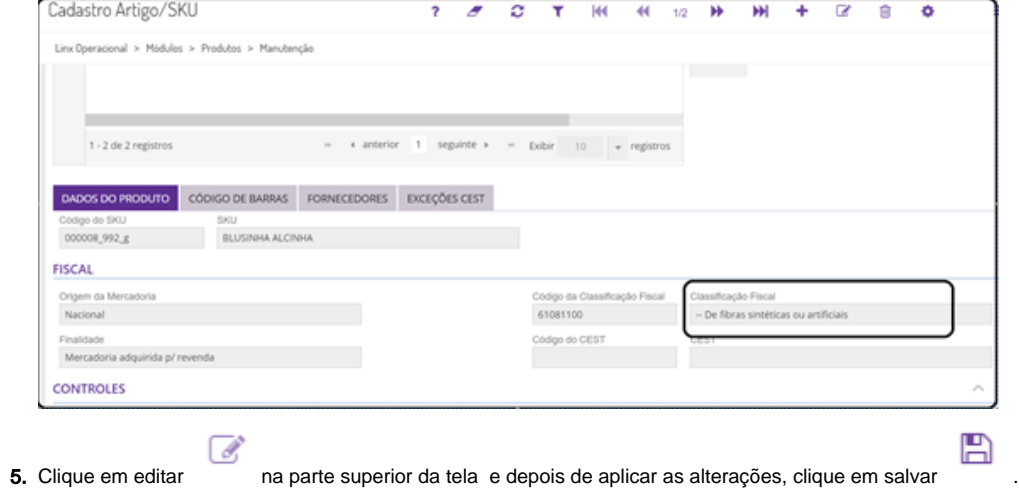

Pronto! A alteração foi realizada.